## Updating NCSP3 and NCSP35 OTA (Over the Air)

- 1) Connect the iN•Command display to Wi-Fi in Settings > Wi-Fi
- 2) On the display go into Settings > Software > OTA
- 3) Available downloads should appear with a "download" button next to them
- 4) Once files are downloaded you then will select "update" at the top of the screen
- 5) Display will walk you through the update process

If updates are not found OTA please verify the Data & Time are correct in Settings > Date & Time and power cycle the display.

Do not use DC/App/BCM Version options as these will only apply updates from inserted flash drives. These options are unrelated to Over the Air updates.

DC Version: 2.3.45 BCM Version: 1.04.75

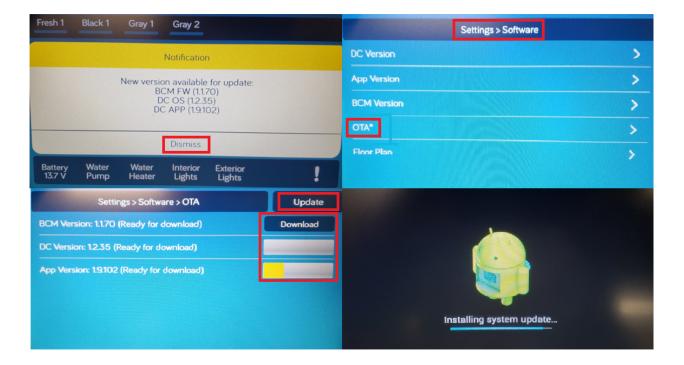